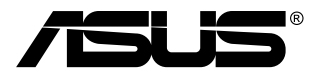

# **MB168B/MB168B+ Ecran USB**

# **Guide de l'utilisateur**

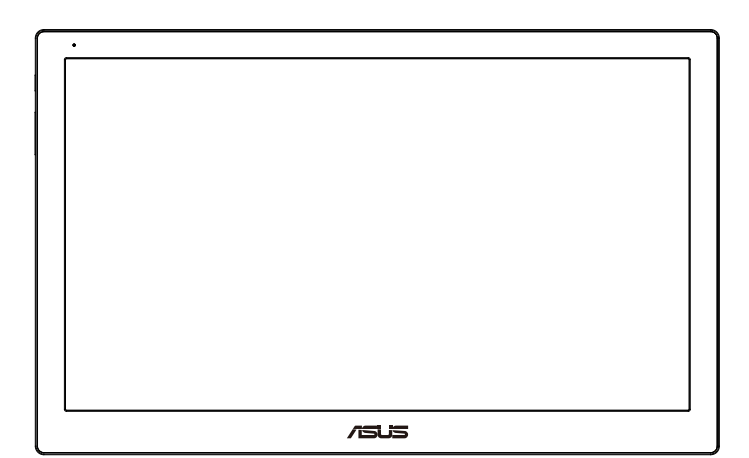

## **Table des matières**

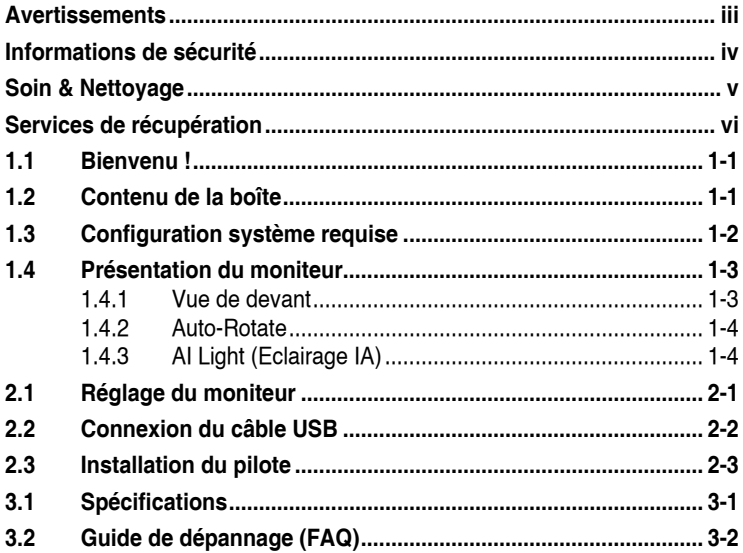

Copyright © 2013 ASUSTeK COMPUTER INC. Tous droits réservés.

Aucune partie de cette publication ne peut être reproduite, transmise, transcrite, stockée dans un système d'interrogation ou traduite dans une langue quelconque sous quelque forme et par quelque moyen que ce soit sans l'autorisation écrite de ASUSTeK COMPUTER INC. (« ASUS »).

La garantie du produit ou service ne sera pas prolongée si : (1) le produit a été réparé, modifié ou altéré, sauf si les réparations, modifications ou altérations ont été authorisées par écrit par ASUS; ou (2) si le numéro de série du produit a été effacé ou n'est plus lisible.

ASUS FOURNIT CE MANUEL TEL QUEL SANS GARANTIE QUELLE QU'ELLE SOIT,<br>EXPRESSE OU IMPLICITE, Y COMPRIS SANS LIMITATION, TOUTE GARANTIE OU<br>CONDITION IMPLICITE DE QUALITE MARCHANDE OU DE COMPATIBILITE A DES<br>FINS PARTICULIERES. RESPONSABLES DE DOMMAGES INDIRECTS, SPECIAUX, CIRCONSTANCIELS OU CONSEQUENTS (Y COMPRIS LES DOMMAGES POUR PERTES DE PROFIT, PERTE D'UTILISATION, D'INSTALLATION OU D'EQUIPEMENT, ARRET D'ACTIVITE ET SIMILAIRE), MEME SI ASUS A ETE AVISEE DE LA POSSIBILITE DE TELS DOMMAGES DECOULANT DE TOUT DEFAUT OU D'ERREUR CONTENU DANS LE PRESENT MANUEL OU PRODUIT.

LES SPECIFICATIONS ET LES INFORMATIONS CONTENUES DANS LE PRESENT MANUEL SONT FOURNIS A TITRE D'INFORMATION UNIQUEMENT ET SONT SOUS RESERVE DE CHANGEMENT A TOUT MOMENT SANS PREAVIS ET NE DOIVENT PAS ETRE INTERPRETEES COMME UN ENGAGEMENT DE LA PART D'ASUS. ASUS N'ENDOSSE AUCUNE RESPONSABILITE OU ENGAGEMENT POUR DES ERREURS OU<br>DES INEXACTITUDES QUI PEUVENT APPARAITRE DANS LE PRESENT MANUEL, Y<br>COMPRIS LES PRODUITS ET LOGICIELS QUI Y SONT DECRITS.

Les noms de produits et raisons sociales qui apparaissent dans le présent manuel peuvent ou non être des marques commerciales ou droits d'auteurs enregistrés de leurs sociétés respectives et ne sont utilisés qu'à titre d'identification et d'explication et au bénéfice de leurs propriétaires, sans intention de contrevenance.

## <span id="page-2-0"></span>**Avertissements**

#### **Déclaration de la Commission Fédérale des Télécommunications (FCC)**

Cet appareil est conforme à la section 15 du règlement de la FCC. Son fonctionnement est sujet aux deux conditions suivantes:

- Cet appareil ne doit pas causer d'interférences nuisibles, et
- Cet appareil doit être capable d'accepter toutes les interférences, y compris les interférences pouvant provoquer un fonctionnement indésirable.

Cet appareil a été testé et trouvé conforme aux limitations pour les appareils numériques de Catégorie B, conformément à la Section 15 du règlement de FCC. Ces limites sont conçues pour fournir une protection raisonnable contre les interférences néfastes dans une installation résidentielle. Cet appareil génère, utilise et peut émettre une énergie en radiofréquence et, s'il n'est pas installé et utilisé selon les instructions, il peut entraîner des interférences nuisibles aux communications radio. Cependant, aucune garantie n'est donnée qu'il ne causera pas d'interférence dans une installation particulière. Si cet appareil cause des interférences nuisibles à la réception de la radio ou de la télévision, ce que vous pouvez facilement observer en éteignant et en rallumant l'appareil, nous vous encourageons à prendre une ou plusieurs des mesures correctives suivantes :

- Réorienter ou déplacer l'antenne de réception.
- Augmenter la distance entre l'appareil et le récepteur.
- Brancher l'appareil sur la prise d'un circuit auquel le récepteur n'est pas relié.
- Consulter le revendeur ou un technicien radio/télévision qualifié ou obtenir de l'assistance.

#### **Déclaration de la commission canadienne des communications**

Cet appareil numérique ne dépasse pas les limites de la classe B pour les émissions de sons radio depuis des appareils numériques, définies dans le règlement sur les interférences radio de la commission canadienne des communications.

Cet appareil numérique de classe B est conforme au règlement canadien ICES-003.

## <span id="page-3-0"></span>**Informations de sécurité**

- Avant d'installer ce moniteur USB, lisez attentivement toute la documentation qui accompagne la boîte.
- Pour réduire le risque d'incendie ou de choc électrique, n'exposez jamais ce moniteur USB à la pluie ou à l'humidité.
- N'essayez jamais d'ouvrir le boîtier de l'écran USB.
- Avant d'utiliser ce produit USB, assurez-vous que tous les câbles sont bien connectés et que les câbles électriques ne sont pas endommagés. Si vous décelez le moindre dommage, contactez immédiatement votre revendeur.
- Evitez la poussière, l'humidité et les températures extrêmes. Ne placez pas cet écran USB à un endroit qui pourrait devenir humide. Placez cet écran USB sur une surface stable.
- N'insérez jamais des objets et ne renversez jamais du liquide dans les fentes du boîtier de cet écran USB.
- Si vous rencontrez des problèmes techniques avec cet écran USB, contactez un technicien de réparation qualifié ou votre revendeur.
- Cet écran USB est alimenté par un port USB conforme au circuit LPS et SELV avec IEC60950-1:2005.

## <span id="page-4-0"></span>**Soin & Nettoyage**

- Nettoyage. Éteignez votre moniteur et débranchez le cordon d'alimentation. Nettoyez la surface du moniteur à l'aide d'un chiffon sans peluche et non abrasif. Les tâches coriaces peuvent être éliminées à l'aide d'un chiffon humidifié d'un produit de nettoyage doux.
- Evitez d'utiliser un produit de nettoyage contenant de l'alcool ou de l'acétone. Utilisez un produit de nettoyage prévue pour les écrans LCD. N'aspergez jamais de nettoyant directement sur l'écran car il pourrait goutter dans le moniteur et entraîner un choc électrique.

#### **Les symptômes suivants sont normaux avec le moniteur :**

- Vous pouvez observer une luminosité inégale sur l'écran en fonction du modèle de bureau que vous utilisez.
- Lorsque la même image reste affichée pendant de nombreuses heures, une image résiduelle peut rester visible sur l'écran même lorsque l'image a été changée. L'écran récupérera lentement ou vous pouvez éteindre le commutateur d'alimentation pendant des heures.
- Lorsque l'écran devient noir ou clignote, ou qu'il ne s'allume plus, contactez votre revendeur ou un centre de réparation pour remplacer les pièces défectueuses. Ne réparez pas l'écran vous-même !

#### **Conventions utilisées dans ce guide**

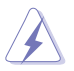

AVERTISSEMENT : Informations pour éviter de vous blesser en essayant de terminer un travail.

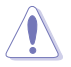

AVERTISSEMENT : Informations pour éviter d'endommager les composants en essayant de terminer un travail.

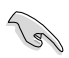

IMPORTANT : Informations que vous DEVEZ suivre pour terminer une tâche.

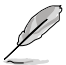

NOTE : Astuces et informations supplémentaires pour aider à terminer un tâche.

#### <span id="page-5-0"></span>**Où trouver plus d'informations**

Référez-vous aux sources suivantes pour les informations supplémentaires et pour les mises à jour de produit et logiciel.

#### **1. Sites Web de ASUS**

Les sites Web internationaux d'ASUS fournissent des informations mises à jour sur les produits matériels et logiciels d'ASUS. Référezvous à **<http://www.asus.com>**

#### **2. Documentation en option**

Votre emballage produit peut inclure une documentation en option qui peut avoir été ajoutée par votre revendeur. Ces documents ne font pas partie de l'emballage standard.

#### **Services de récupération**

Les programmes de recyclage et de récupération ASUS proviennent de notre engagement au plus haut niveau pour la protection de notre environnement. Nous croyons qu'offrir des solutions pour nos clients leur permet de recycler de manière responsable nos produits, batteries et autres composants et les matériaux d'emballage.

Rendez-vous sur**http://csr.asus.com/english/Takeback.htm** pour les détails de recyclage concernant les informations des différentes régions.

## <span id="page-6-0"></span>**1.1 Bienvenu !**

Merci d'avoir acheté l'écran ASUS® USB!

Le dernier écran ASUS USB offre la plus grande portabilité et simplicité à votre vie, en améliorant votre experience et le style.

## **1.2 Contenu de la boîte**

Vérifiez que tous les éléments suivants sont présents dans la boîte :

- $\checkmark$  Fcran USB
- $\checkmark$  Guide de mise en route
- $\checkmark$  CD-ROM
- $\checkmark$  Carte de garantie
- $\checkmark$  Câble USB 3.0
- Boîtier/support en cuir

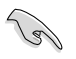

• Si l'un des éléments ci-dessous est endommagé ou manquant, contactez immédiatement votre revendeur.

## <span id="page-7-0"></span>**1.3 Configuration système requise**

#### **Configuration minimale requise :**

- Windows 7 avec 1,4GHz Core 2 Duo
- 1Go RAM

#### **Configuration recommandée :**

- Windows 7 avec 2,4GHz Core 2 Duo ou supérieur
- 2Go RAM

#### **Recommandations de lecture vidéo:**

- Windows Media Player (WMP)
- CyberLink PowerDVD
- Core WinDVD
- <span id="page-8-0"></span>**1.4 Présentation du moniteur**
- **1.4.1 Vue de devant**

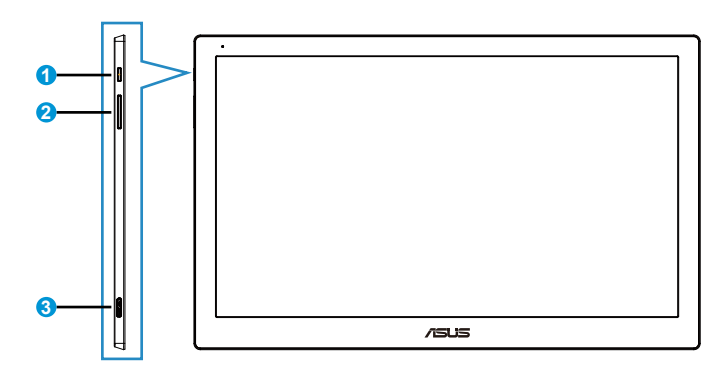

- 1. Bouton d'alimentation / indicateur d'alimentation
	- Appuyer sur ce bouton pour afficher ou éteindre l'écran.
	- La couleur de l'indicateur d'alimentation est défini comme dans le tableau ci-dessous.

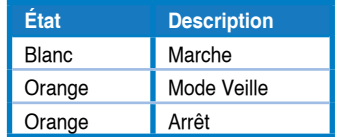

- 2. Réglage de la luminosité
	- Appuyez sur ce bouton pour régler le niveau de luminosité. Veuillez noter que si la fonction **AI Light (Eclairage IA)** est activée, ce bouton deviendra inactif.
	- Pour le réactiver, vous devez désactiver **AI Light (Eclairage IA)**.
- 3. Port micro B USB 3.0

#### <span id="page-9-0"></span>**1.4.2 Auto-Rotate**

Notre écran USB est dispose d'une **G-sensor** pour detecter sa position en temps réel. L'orientation de l'écran passera automatiquement de la position paysage à la position portrait, ou vice-versa, en fonction de la position actuelle de votre écran.

Pour le désactiver, vous pouvez décocher cette fonction avec **ASUS Ezlink Utility**.

#### **1.4.3 AI Light (Eclairage IA)**

L'écran peut automatiquement régler son niveau de luminosité en se basant sur la lumière ambiante.

Si vous activez la fonction **AI Light (Eclairage IA)** le réglage de luminosité sera programmé avec le capteur d'ambiance. Aussi, la touche de réglage de luminosité devient temporairement inactive. Pour réactiver la fonction, veuillez désactiver **AI Light (Eclairage IA)** avec **ASUS Ezlink Utility**.

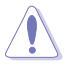

• La fonction **Auto-Rotate** et la fonction **AI Light (Eclairage IA)** ne fonctionnent pas dans l'environnement **MAC OS** ou **Windows XP**.

## <span id="page-10-0"></span>**2.1 Réglage du moniteur**

- Pour une vision optimale, il est recommandé d'avoir une vision de face sur le moniteur, ensuite réglez l'angle du moniteur pour qu'il soit confortable.
- Vous pouvez régler l'angle de l'écran dans deux positions avec le boîtier en cuir.
- Il y a deux sangles de réglage d'angle de vue. Pour une position droite, utilisez la sangle de côté éloignée du couvercle supérieur. Pour une position vers l'arrière, utilisez l'autre sangle.

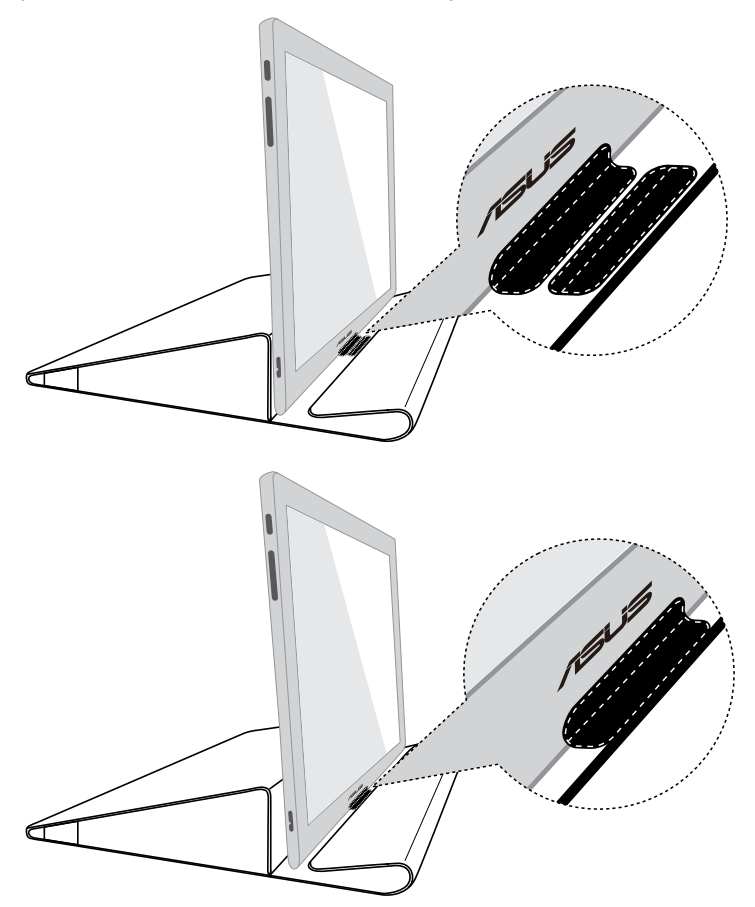

## <span id="page-11-0"></span>**2.2 Connexion du câble USB**

Connectez un bout du câble au port USB de l'écran, l'autre bout au port USB de votre ordinateur

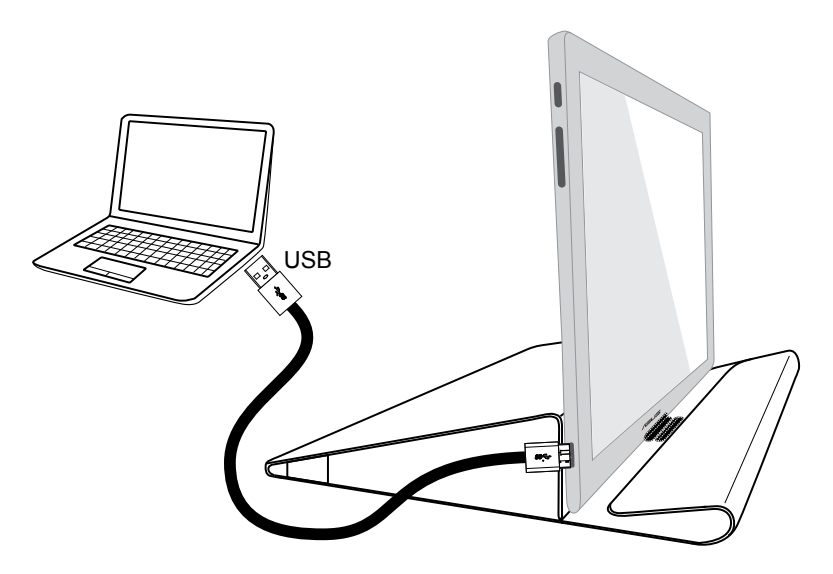

## <span id="page-12-0"></span>**2.3 Installation du pilote**

L'écran USB fonctionne uniquement une fois que le CD fourni est installé correctement. Avant l'installation, assurez-vous que le câble USB est connecté entre l'écran USB et le système.

Insérez le CD de support fourni dans votre ordinateur, le programme automatique démarrera pour installer le logiciel et le pilote.

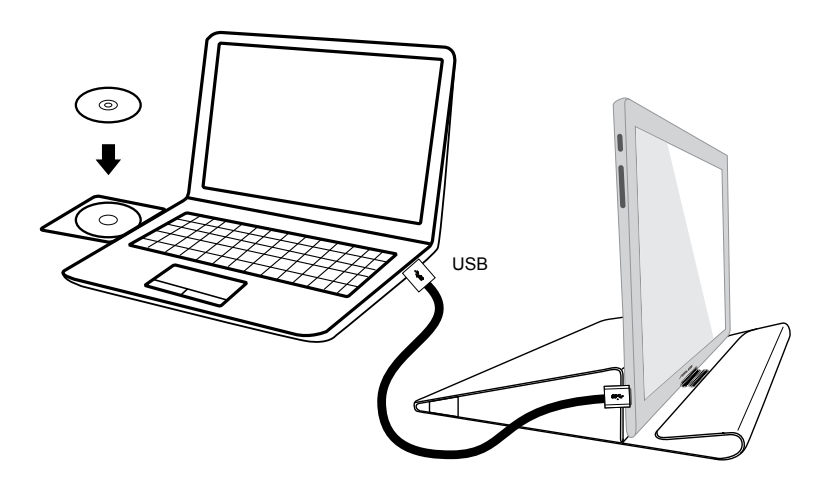

- Certains logiciels anti-virus peuvent éviter l'exécution automatique du programme. Si c'est le cas, veuillez installer le logiciel manuellement.
- L'exécution automatique du programme ne fonctionne pas dans l'environnement**MAC OS**.

## <span id="page-13-0"></span>**3.1 Spécifications**

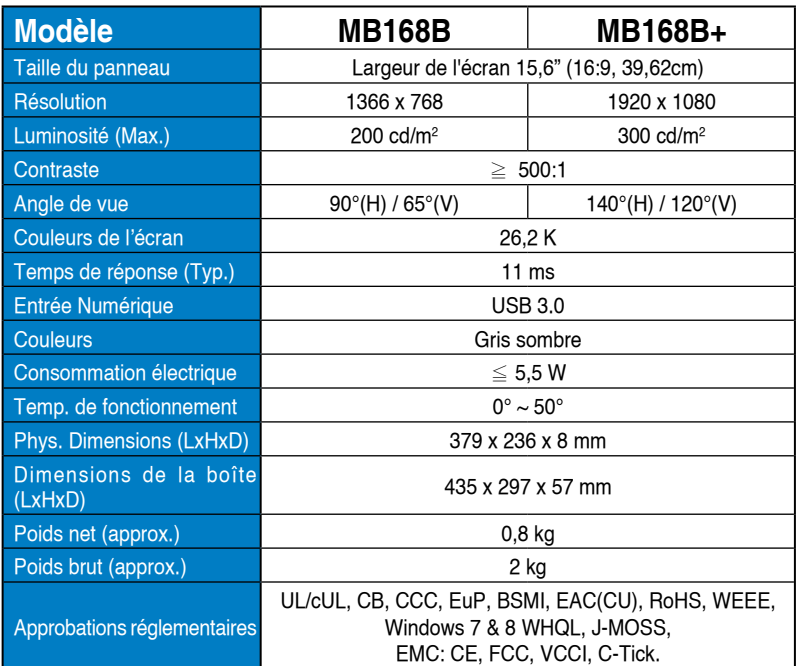

\*Spécifications sujettes à modification sans préavis.

## <span id="page-14-0"></span>**3.2 Guide de dépannage (FAQ)**

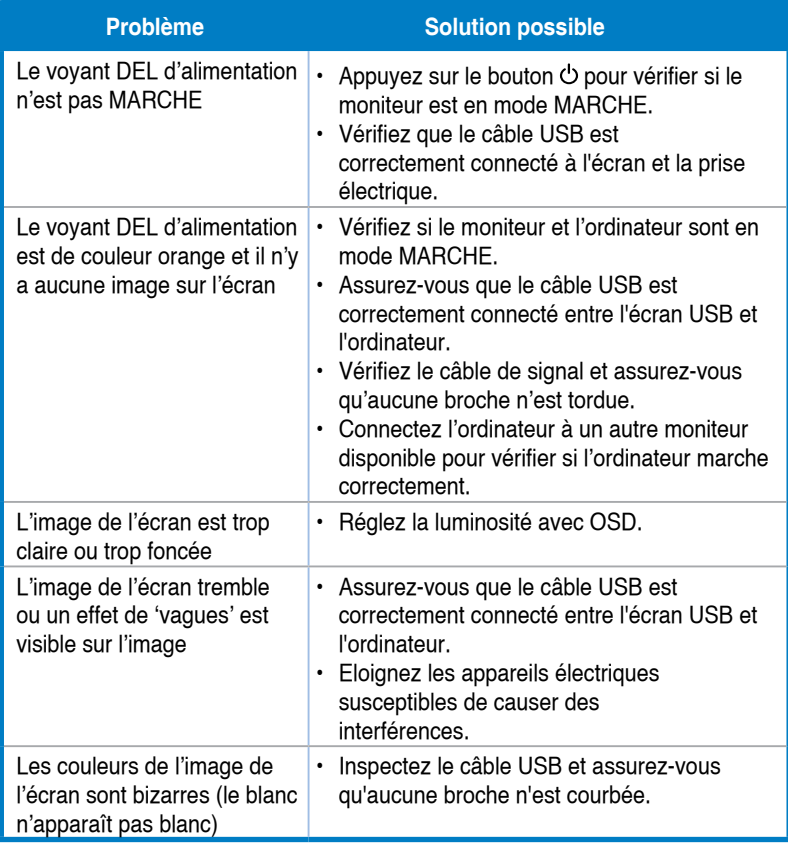